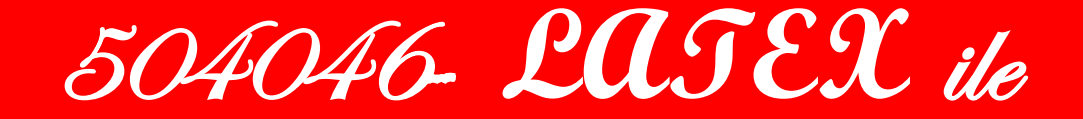

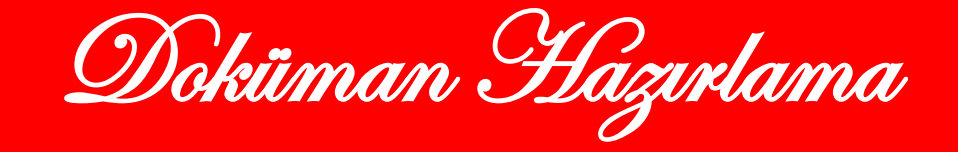

**Yrd.Doç.Dr.Abdullah BAYKAL [baykal.abdullah@gmail.com](mailto:baykal.abdullah@gmail.com) http://www.abdullahbaykal.com**

# **İÇİNDEKİLER LaTeX** in Önemi

- **Giris** 
	- Tarihçe
	- Telaffuz ve Yazım
	- Neden LATEX?
	- MS Word ile Karşılaştırma
	- LATEX i Nereden Elde Edebilirim?
- **LATEX** in Temelleri
	- LaTeX Nasıl Çalıştırılır
	- Döküman Biçimleme Dili
	- LATEX Kaynak Dosyaları
	- LATEX Kaynak Dosyalarını Derleme
	- Derleyici Mesajları
	- Yardımcı Dosyalar
	- Görüntülemek / Yazdırmak

# LaTeX Niçin Önemli

- Matematik Formülleri çok kolayca oluşturulur
- LaTeX düz ve matematiksel formüller içeren metinler için mükemmel bir programdır.
- Denklemler, tablolar ,resimler vs. otomatik olarak numaralandırılır
- LaTeX bir çok üniversitelerde ve araştırma enstitülerinde kullanılır ve İnternetten ücretsiz sağlanır
- E-mail ile istediğiniz LaTeX dosyası kolayca gönderilir
- Birçok akademik dergi ve üniversiteler LaTeX formatında yazılan dokümanları istemektedir

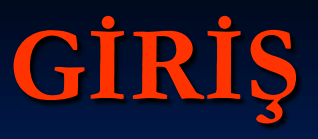

#### **TEX nedir?**

TeX, dokuman hazırlamak için kullanılan düşük seviyeli programlama dili olarak da düşünülebilir. TeX ilk olarak Donald E. Knutht tarafından 1979 da SAIL (Stanford Artificial Intelligence Language) ile yazılmış, daha sonra bu surum 1982 de Pascal ile yeniden yazılmıştır. Bu gün ise geçerli TEX sürümü 3.1415926 dir. TeX sürümleri π sayısına yakınsayacak şekilde numaralandırılmaktadır. TeX ismi ve logosu ise τ (tau) ǫ (epsilon) ve χ (chi) sembollerinden gelmektedir.

TeX özellikle metin şekillendirmede çok güçlü bir programlama dilidir. TeX ile istediğiniz her şeyi inanılmaz bir kalitede gerçekleştirebilirsiniz.

# LaTex Nedir ?

**LATEX** önceden belirlenmiş profesyonel bir şablon çerçevesinde, yazarlara dokümanlarını en yüksek dizgi kalitesinde hazırlama ve yazıcılarda basma olanağı veren, Leslie Lamport tarafından(yanda) geliştirilen TeX komutları yardımıyla kullanımı daha kolay komutlar içeren ve sayfa düzeni, otomatik numaralandırma, atıf verme vb. özellikler içeren makro sistemidir (LAmport TeX).

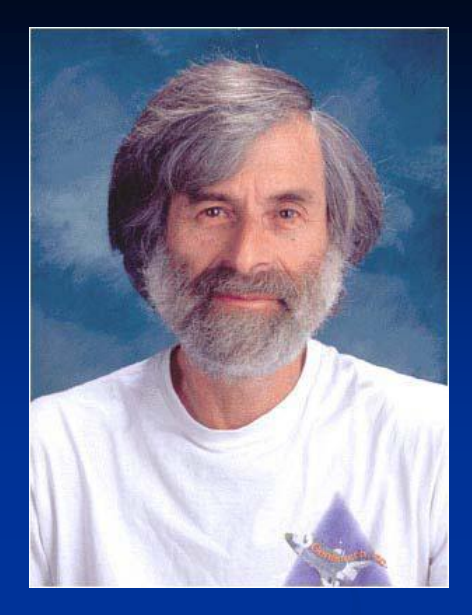

- LaTeX aslında bir bakıma TeX dir.
- 1990'da İngilizce dışındaki dilleri de destekleyen TeX 3.0 sürümü ortaya çıkmıştır.
- LaTeX 1994 de LaTeX 3 ekibi tarafından güncellenmiştir. Eski sürüm LATEX 2.09 olarak adlandırılırken bu yeni sürüm LATEX2ε olarak adlandırılmıştır.

# Telaffuz ve Yazım

- TeX'in telaffuzu "TEK" şeklindedir. Ingilizce TECHnology kelimesinin okunuşu gibidir. Kesinlikle "Texas"ın okunuşundaki "teks" gibi telaffuz edilmez
- **LaTeX** dokümanlar içerisinde \TeX, ASCII karakterlerle yazılırken ise TeX şeklinde yazılır
- LaTeX ise Ingilizce "Lay-Tech"in okunuşu gibi telafuz edilir
- LaTeX ise LaTeX dokümanlar içerisinde \LaTeX, ASCII karakterlerle yazılırken ise LaTeX şeklinde yazılır.

# Neden LATEX?

**Bedava** 

- LATEX in MikTeX, TeXLive gibi çeşitli sürümleri ücretsiz olarak elde edilebilir. Bunun yanında LATEX in PCTeX, True TeX gibi ticari sürümleri de mevcuttur
- **Platformdan bağımsız,** 
	- LATEX PC lerde DOS, Windows, Linux işletim sistemleri üzerinde çalışabildiği gibi, Unix is istasyonları ile Macintosh üzerinde çalışan sürümleri de mevcuttur.
- Taşınabilir,
	- LATEX kaynak dosyası standart ASCII dosyası olduğundan tüm metin editorleri tarafından islenebilir
- **Daha az donanım gereksinimi,** 
	- LATEX 486MHz bir PC üzerinde bile çalışabilir
- Mükemmel matematiksel yazım,
	- LATEX düz ve matematiksel formüller içeren metinler için mükemmel bir programdır.

# **MS Word ile Karşılaştırma**

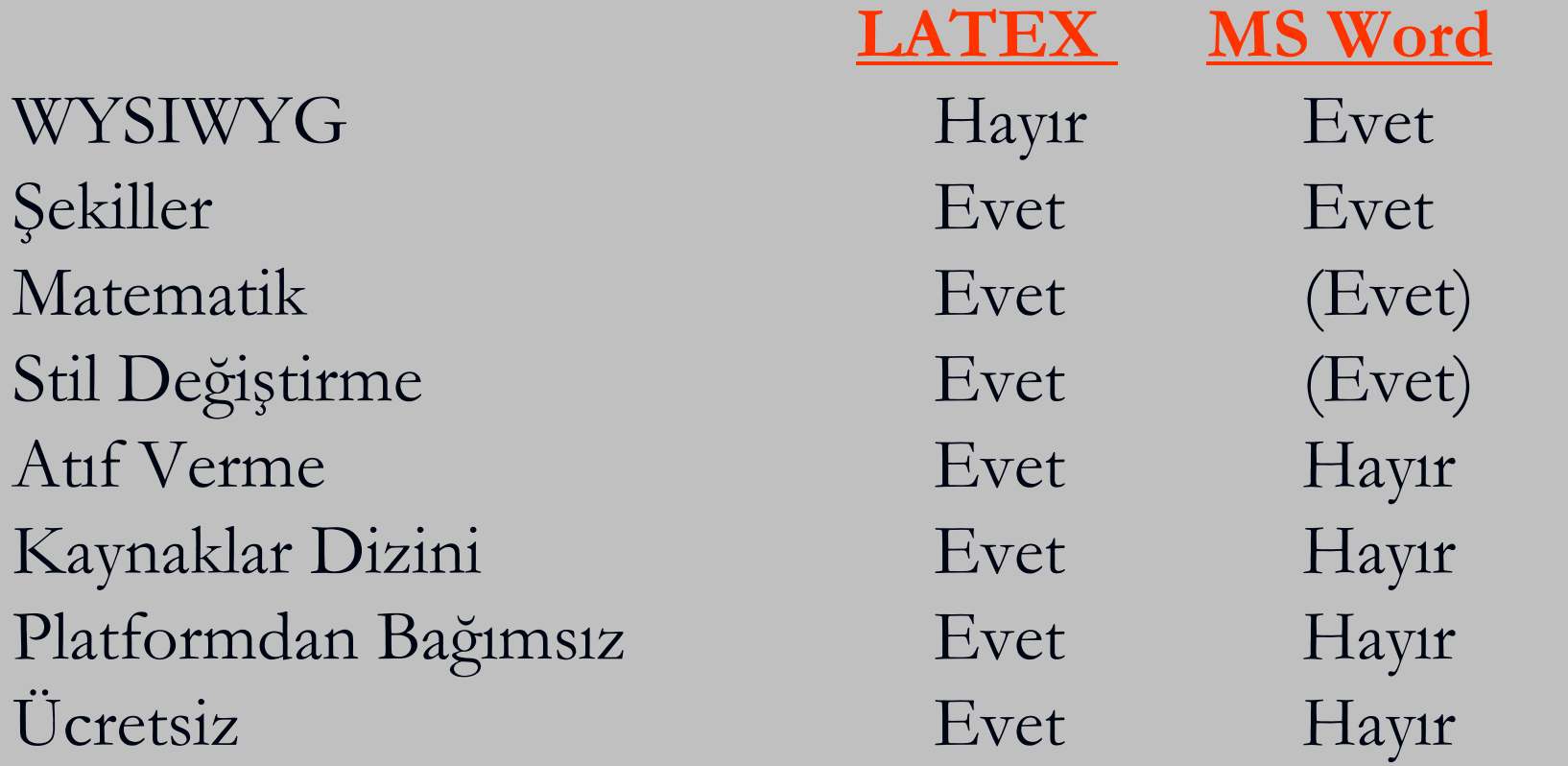

\*WYSIWYG: what you see is what you get

### **AVANTAJLARI**

- WYSIWYG sistemlerinde okuyucu göze hoş gelen dokümanları kolayca ama bazen tutarsızca oluşturabilir. LATEX bu tür formatlama hatalarına izin vermemek için, yazarı dokümanın *mantıksal* yapısını bastan deklare etmeye zorlar. Bunun üzerine LATEX en uygun şablonu seçer.
- Profesyonelce tasarlanmış şablonlar kullanıldığı için, dokümanlar "matbaadan çıkmış gibi" olurlar.
- Matematik formüllerini dizmek kolay anlaşılır bir yöntemle sağlanır.
- Kullanıcının, dokümanın mantıksal yapısını belirten ve anlaşılması kolay komutlardan sadece birkaç tanesini öğrenmesi yeterlidir. Ondan sonra, dokümanın alacağı sekli dert etmesine pek gerek kalmaz.
- Dipnotlar, referanslar, içindekiler sayfası, kaynakça gibi karmaşık yapılar çok daha kolay üretilirler.
- LATEX yazarları kesin belirtilmiş yapıda dokümanlar yazmaya zorlar, çünkü LATEX'in kendisi böyle yapılar belirleyerek çalışır.
- Temel LATEX programının doğrudan desteklemediği diğer dizgi araçları, ücretsiz ilave paketler halinde kullanıma hazırdır

# **LATEX i Nereden Elde Edebilirim?**

 LATEX i dünyanın her yerinde yansısı olan CTAN (Comprehensive TeX Archive Network) arşivlerinden elde edebilirsiniz. Bu arşivlerden bazı iyi bilenenler aşağıdaki tabloda verilmiştir.

http://www.dante.de Almanya http://www.tex.ac.uk İngiltere http://www.ctan.org Amerika **NikTeX** 

 Biz uygulamalarımızda Windows işletim sistemi üzerinde içerisinde LaTeX bulunduran MikTeX yazılımını kullanacağız. Bu yazılımı aşağıdaki adresten indirilebilir [http://www.miktex.org](http://www.miktex.org/)

# **LaTeX in Temelleri- LaTeX Nasıl Çalıştırılır ?**

- **Metin Dosyası Oluşturulur**
- **LaTeX Çalıştırılır**
- Varsa Hatalar Düzeltilir ve dvi dosyası oluşturulur
- Ön izlemeye bakılır
- İstenilen belge hazırlanmışsa yazdırılır
- LATEX'de metni yazarken kağıt üzerinde çıkacak olan halini göremezsiniz,ancak dosyanızı LATEX ile işlemden geçirdikten sonra ekranda gözleyebilirsiniz.

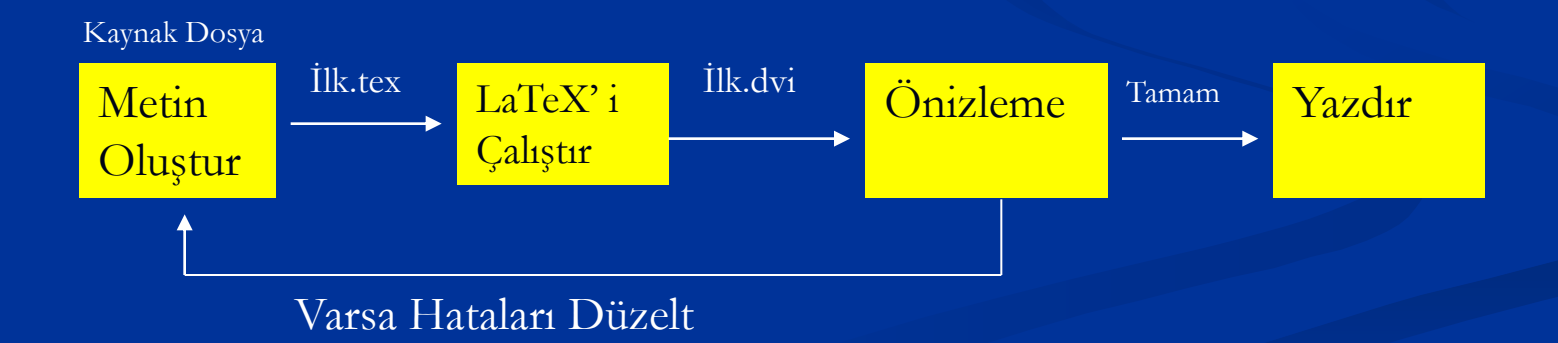

# LATEX Kaynak Dosyaları

- LaTeX'i herhangi basit bir metin editörü ile birlikte kullanabiliriz. Örneğin Windows üzerinde çalışırken Notepad,Wordpad ya da Linux ile çalışırken Vi metin editörleri kaynak kodları yazabilmemiz için yeterlidir.
- LATEX kaynak (source) dosyası, içerisinde LATEX biçimleme komutları ve yazdığınız yazıları bulunduran ASCII metin dosyasıdır.
- LATEX kaynak dosyalarının uzantısı .tex olmak zorundadır.
- Dosya isimleri ise işletim sisteminin kurallarına uygun verilmiş herhangi bir dosya ismi olabilir. Örneğin, dicle.tex uygun bir LATEX kaynak dosyası ismidir.

#### LATEX Kaynak Dosyalarını Derleme

 LATEX Kaynak dosyasını (kaynak dosyasının isminin dicle.tex olduğunu kabul edersek) derlemek için DOS komut satırında

C:\baykal>latex dicle

yazmak yeterlidir. Kaynak dosyanın uzantısını yazmadan sadece dosya isminin yazıldığına dikkat ediniz. Ancak kaynak dosyanın ismini uzantısı ile birlikte de yazabilirsiniz.

C:\baykal>latex dicle.tex

Bu komutun bilgisayarınızda çalışabilmesi için, MiKTeX in bilgisayarınıza hatasız bir bicimde kurulmuş olması ve MiKTeX program dosyalarına yol tanımlamalarının yapılmış olması gerekir.

 Eğer kaynak dosyanızda hic bir hata yoksa kaynak dosya derlendikten sonra tekrar DOS komut satırına geri dönülecektir. Eğer derleyici kaynak dosyayı hatasız derlerse kaynak dosya ile aynı dizinde, ismi kaynak dosya ile aynı ancak uzantısı .dvi (DeVice Independent binary file) olan yeni bir dosya oluşturulur.

# **Derleyici Mesajları**

 Eğer, kaynak dosya içerisinde hatalı komutlar varsa bu durumda derleyici size hatanın hangi satırda olduğunu ve ne tur bir hata yaptığınızı belirten bir mesaj verdikten sonra ? simgesiyle birlikte sizden bir girdi bekler.

# Seçenekler

- $\blacksquare$ x: Cıkıs (eXit)
- h: Hata ile ilgili detaylı bilgi ver
- **Enter: Hataya rağmen devam et**
- r: Tum hatalara rağmen devam et
- e: Cık ve duzelt (Edit)
- i: Komut ekle (Insert)

# **Diğer Dosyalar**

 Kaynak dosyayı derledikten sonra kaynak dosyanın bulunduğu dizinde kullandığınız komutlara bağlı olarak aşağıdaki dosyalar da oluşabilir.

- .aux Bu dosyalarda kullandığınız atıflar ile ilgili bilgiler saklanmaktadır. Ardışık derlemelerde derleyici tarafından okunarak atıfların kullanılması sağlanır.
- .log Kaynak dosyayı derlerken ekranda görülen tüm mesajlar .log dosyası içerisinde de saklanır.
- .toc Icindekiler dizini (Table of Contents)
- **I.** lof Sekiller Dizini (List of Figures)
- **n** .lot Tablolar Dizini (List of Tables)
- .idx İndex Dizini

## **Görüntülemek / Yazdırmak**

- Kaynak dosyanızı hatasız derleyip .dvi dosyası oluşturulduktan sonra yazdığınız yazıyı ekranda görebilir ve yazıcıdan çıktısını alabilirsiniz.
- Yazınızı ekranda görüntülemek için DOS komut satırında

C:\baykal> yap dicle

komutunu kullanılmalıdır. Burada kaynak dosyanın isminin dicle.tex ve .dvi dosyanın isminin de dicle.dvi olduğu kabul edilmektedir. Dikkat edilirse .dvi uzantısını yazmaya gerek yoktur. Ancak

" yap dicle.dvi" seklinde .dvi uzantısı ile birlikte de kullanılabilir.

■ YAP (Yet Another Previewer) MiKTeX ile birlikte gelen ve .dvi dosyalarını görüntülemek ve yazdırmak için kullanılan bir programdır. LATEX in diğer sürümlerinde başka programlar da kullanılmaktadır.

#### Örnek LATEX Kaynak Dosyası

En kısa LATEX kaynak dosyası aşağıdakine benzer şekildedir.

```
\documentclass[12pt , a4paper]{article}
\begin{document }
Merhaba Dicle
\end{document }
```
#### **CIKTI**

Merhaba Dicle

- Kaynak kodu istediğiniz metin editörü kullanarak oluşturabilir.
- Windows işletim sistemi ile birlikte gelen metin editörler Notepad ve Wordpad programlarıdır.

Bunun dısında LATEX e özel metin editörler de mevcuttur.

Windows isletim sistemi ile çalışan bazı LATEX editorler:

WinEdt http://www.winedt.com/

WinTeX 2000 http://www.tex-tools.de/main.html

TeXnicCenter http://www.toolscenter.org/

Vim [http://www.vim.org](http://www.vim.org/)

LaTeX Editor [http://www.latexeditor.org](http://www.latexeditor.org/)

Lyx [http://www.lyx.org](http://www.lyx.org/)

Texmaker http://www.xm1math.net/**texmaker**/

# **LATEX Girdi Dosyaları**

- LATEX en basit olan ASCII yapısındaki metin dosyaları üzerinde çalışır. Uzantısı .tex olan bu dosyaları herhangi bir metin yazıcı program ile yazabilirsiniz.
	- Bu dosyaların içinde, sizin yazdığınız metnin yanı sıra, LATEX'in bu metni hangi işlemlere tabi tutacağını bildiren komutlar bulunur

### **Boşluklar**

- İster boşluk çubuğuyla girdiğiniz "akbosluk" karakteri, ister sekme (tab) tuşuyla girdiğiniz aralık, LATEX tarafından "boşluk" olarak kabul edilir. *Ardarda çok sayıda* boşluk da olsa, yine bir "boşluk" gibi işlem görür. Bir satırın basındaki ilk boşluk dikkate alınmaz.
- İki metin satırı arasındaki boş satır paragraf sonu demektir. *Ardarda çok sayıda* bos satır yine bir bos satır sayılır.

### **Özel Karakterler**

 Aşağıdaki semboller ya LATEX'in kendi kullanımına ayırdığı, yahut da her yazı tipinde mevcut olmayabilen özel karakterlerdir. Bunları metninizde doğrudan kullanırsanız, ya kağıt üzerinde görünmeyebilir, yahut da LATEX'i istemediğiniz bir isi yapmaya itebilirler.

$$
\# \ \$ \ \% \ \hat{\mathord{\hspace{1pt}\text{--}\hspace{1pt}}\hspace{1pt}} \otimes_-\ \ \{\ \} \ \sim \ \setminus
$$

 Fakat, illa da bu sembolleri kullanmanız gerekiyorsa, önlerine bir geri bölü (\) işareti koyarak dokümanınızda gösterebilirsiniz.

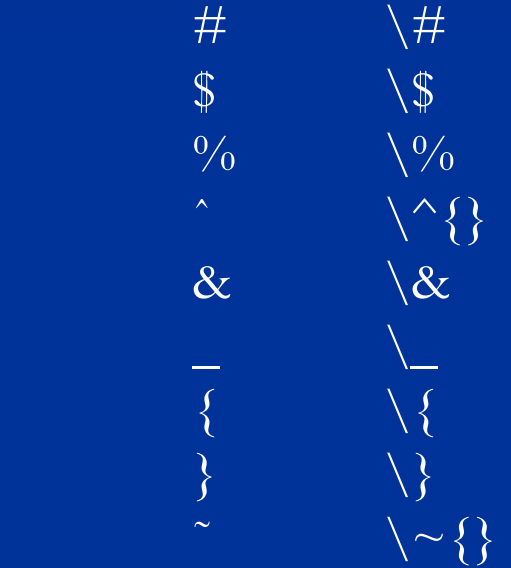

- Matematik formüllerindeki işaretler ve aksanlı harfler de özel komutlarla üretilirler. Geri bölü \ sembolünü, önüne bir tane daha koyup (\\ yazarak) üretemezsiniz (Daha sonra göreceğimiz gibi, \\ satır kesme anlamına gelir) (\textbackslash)
- LATEX komutları büyük/küçük harf duyarlıdır.
- $\blacksquare$  Komutlar \ işareti ile baslar ve sadece harfler ile adlandırılır ya da sadece bir tek (önceki sayfada bahsedilen) özel karakterlerle kullanılır.
- Her bir komut boşluk karakteri, ya da harf olmayan bir başka karakter ile sonlandırılır.
- $\blacksquare$  Örneğin  $\text{LareX}$ ,  $\text{textbf{A}}$ ,  $\&$  birer LATEX komutudur

# LATEX Komutları

- LATEX komutları büyük-küçük harfe duyarlı olup, şu iki yapıda olabilirler:
- 1) Bir geribölü \ işaretiyle başlayıp sadece harflerden oluşurlar. Komut adları yazıldıktan sonra ya boşluk, ya bir sayı, yahut da 'harf olmayan' bir karakter gelebilir.
- 2) Bir geri bölü işareti ile bir tane 'harf olmayan' karakterden oluşurlar.

Komutlardan sonra gelen boşlukları LATEX dikkate almaz. Komuttan sonra gerçekten bir boşluk gelmesini istiyorsanız, ya {} ve ardından boşluğu gireceksiniz, yahut da komut adından sonra özel bir boşluk komutu kullanacaksınız. Komutun ardından {} girerseniz, LATEX onun peşinden gelen boşluğu yutmasına engel olur

Knuth, \TeX{} kullanıcılarını iki gruba ayırırmış: \TeX{}nisyenler ve \TeX perler.\\ Today is \today.

Knuth, TEX kullanıcılarını iki gruba ayırırmış: TEXnisyenler ve TEXperler. Today is 20 Temmuz 2006.

Bazı komutlara bir de parametre vermek gerekir, bu parametre komut adından sonra gelen çengelli parantez { } içine yazılır. Diger bazı komutlara da zorunlu olmayan (opsiyonel) parametreler verilebilir, bunlar da komut adından sonra gelen köseli parantez [ ] içine yazılırlar

\documentclass{article} \begin{document} Yaslan güzelim, kalbime \textsl{yaslan}. \end{document}

Yaslan güzelim, kalbime *yaslan*.

 \documentclass[12pt , a4paper ]{article} \begin{document} Burada yeni bir satır baslatın. Burada!\newline Tesekkürler! \end{document} Burada yeni bir satır başlatın. Burada! Teşekkürler!

#### **Yorum Satırları**

- LATEX bir girdi dosyasını isleme tabi tutarken, metin içinde bir % sembolü gördügü anda, o satırın geri kalanındaki herseyi islemeden bırakır ve bir sonraki satırın basına geçip devam eder.
- Bu özellik, girdi dosyası içine, baskıda gözükmeyen, sadece yazarın kendine hatırlatma amacıyla yaptığı yorumları eklemekte kullanılır.

İşte bir % saçmalık. % Buraya bir sekil koyalım. örnek: Slo% vakyalılastıramadık% larımız

Daha uzun yorumlar katmak istiyorsanız, verbatim paketinde bulunan comment komutunu kullanabilirsiniz. Bunun için, dokümanınızın baslangıç kısmına \usepackage{verbatim} satırını eklemeniz gerekir

> Dokümanınıza yorum katmak için, bu da \begin{comment} saçma bir örnektir, ama ise yarar. \end{comment} faydalı bir örnektir Dokümanınıza yorum katmak için, bu da faydalı bir örnektir.

# **Girdi Dosyası Yapısı**

- LATEX bir girdi dosyasını işlemeye başladığında, onun belli bir yapı izlediğini görmek ister. Bu yüzden, her girdi dosyası su komutla başlamalıdır: \documentclass{...}
- Bu komut ne tür bir doküman yazmak niyetinde olduğunuzu belirtir. Ondan sonra, dokümanı bir bütün olarak etkileyecek diğer komutları ekleyebilir, veya LATEX sistemine yeni olanaklar katan paketleri yükleyebilirsiniz.
- Bir paketi yüklemek için şu komutu kullanırsınız:

\usepackage{...}

■ Tüm bu eklemeler ve değiştirmeler bittikten sonra, kendi eserinizi yazmaya başlamak üzere, şu komutu girersiniz:

\begin{document}

Buradan itibaren kendi metninizi, bazı yararlı LATEX komutları da ekleyerek girersiniz.

- Yazmanız bittiğinde, dokümanın sona erdiğini su komutla bildirirsiniz: \end{document}
- Bu komut LATEX'e paydos etmesini söyler. Daha sonra gireceğiniz satırları LATEX dikkate almaz.

```
\documentclass[12pt , a4paper ]{article}
\begin{document}
Merhaba \LaTeX{} !\\
Dicle
\ end{document}
      Merhaba LATEX !
      Dicle
```
\documentclass[a4paper,11pt]{article} \usepackage[latin5 ]{inputenc} % Makale baslıgını tanımla \author{M.Yılmaz} \title{Bilgi Teknolojileri} \begin{document} % baslıgı olustur \maketitle % Içindekiler sayfasını buraya ekle \tableofcontents \section{Bilgisayar Donanımı} Bu çalısmamızda degisik bilgisayar modellerinin \ldots{} \section{Bilgisayar Yazılımı} \ldots{} burada bitiriyoruz. \end{document}

## **Doküman Sınıfları**

 LATEX herhangi bir girdi dosyasını derlerken bilmesi gereken ilk şey, yazarın ne tür bir doküman yazmak istediğidir. Bu da \documentclass komutuyla belirtilir:

#### \documentclass[*opsiyonlar*]{*sınıf* }

- Burada *sınıf* dokümanın cinsini belirtir. Aşağıda anlatılacak doküman türleri listelenmiştir.LATEX sürümü içinde mektup, asetat gibi diğer doküman türleri de mevcuttur.
- *opsiyonlar* kısmına, o doküman sınıfında bir takım değişiklikler yapmak istiyorsanız, bazı parametreler ekleyebilirsiniz.Her opsiyon virgülle ayrılmalıdır.
- Örnek: Bir LATEX girdi dosyası su satırla başlayabilir \documentclass[11pt,a4paper,twoside]{article}
- $\blacksquare$  LATEX 2.09 versiyonunda \documentclass komutunun yerine \documentstyle komutu kullanılır. LATEX2e versiyonu \documentstyle komutunu desteklemesine karsın kullanılması tavsiye edilmemektedir.

# **Temel Dokuman Tipleri**

- article Makaleler ve kısa metinler yazmak için kullanılan en temel dokuman tipi.
- report Article dokuman tipine benzemesine karsın daha fazla bolümler içeren dokumanlar, ince kitaplar, doktora tezleri vb. dokumanlar için kullanılır.
- book Kitaplar için kullanılan dokuman tipi
- letter Mektup yazmak için kullanılan dokuman tipi.
- slides Sunum hazırlamak için kullanılan dokuman tipi.
- proc konferans bildirileri için, article sınıfından esinlenmiştir minimal olabilecek en küçük sınıf. Yaptığı is sadece sayfa büyüklüğünü ve yazı tipini belirtmektir. Hata ayıklamakta kullanılır.

## **Bazı Dokuman Seçenekleri**

10pt,11pt,12pt Dokumanın font buyukluğu A4paper, letterpaper, . . . Kağıt boyutları twocolumn İki sutun yazmak için twoside,oneside Kağıdın her iki yüzüne yazdırıldığında... fleqn Formüllerin ortalanması yerine sola yaslanması için leqno Formül numaralarını sağ yerine sol tarafa koyar. titlepage, notitlepage Doküman başlığını attıktan sonra yeni bir sayfa açıp açmayacağını belirler. Varsayılana göre, article sınıfı yeni sayfa açmaz, report ve book sınıfları açar.

landscape Dokümanı enine tutulmuş kağıda basılmak üzere hazırlar

# **Paketler**

**Ileride sadece LATEX komutlarını kullanmak size yeterli** gelmeyecektir. Dokümanınıza grafikler eklemek, renkli yazılar *yazdırmak istediginizde* ek komutlar kullanılması gerekir. LATEX'in yeteneklerini güçlendirmeniz gerekir. Bu tür ek isler paketlerle yapılır .İste bu ek komutları içeren dosyalara paket adı verilir. Bir paket LATEX kaynak dosyası içerisinden

\usepackage [secenekler]{paket}

yada

\usepackage{paket1 , paket2 , . . . , paketn} şeklinde aktive edilir.

- Burada *paket* kullanılmak istenen paketin adı, *seçenekler* ise paketin marifetlerini harekete geçiren anahtar kelimelerdir.
- Bazı paketler temel LATEX kurulumu ile doğrudan gelir, diğerlerini ayrıca elde etmek gerekir.

#### **LATEX ile Gelen Bazı Paketler**

- **doc**: LATEX programlarının dokümantasyonunu çıkarır.
- **exscale**: Matematik formüllerinde kullanılan ilave yazı tiplerinin küçültülmüş sürümlerini kullanmanızı sağlar.
- **fontenc**: LATEX'in hangi yazıtipi kodlama grubunu kullanacağını belirtir.
- **ifthen**: 'eğer. . . ise . . . yi değilse . . . yi yap.' türü komutları kullanmanızı sağlar
- **latexsym**: LATEX'in sembol fontlarını kullanabilmeyi sağlar.
- **makeidx**: Dizin olusturmak için gerekli komutlara erişim sağlar.
- **syntonly**: Bir dokümanı dizmeden sadece isler.
- **inputenc**: Değişik dillerde harf girmek için ASCII, ISO Latin-1, ISO Latin-2, 437/850 IBM kodlama sistemlerinden birini, Apple Macintosh, Next, ANSI-Windows veya kullanıcının belirlediği kod sarflarını seçer.
- **amsmath**: matematiksel semboller için
- **graphicx**: metne resim eklemek için
- **color**: renkli yazı kullanabilmemiz için
- **times**: Bu paket font paketidir ve yazıların bu font ile yazılmasını sağlar.

# **Sayfa Biçimleri**

 LATEX önceden tanımlanmış üç türlü sayfa biçimi kullanır. Bunların tepelik/diplik bölgeleri farklı olur. Hangisinin kullanılacağı şu komutla belirtilir:

\pagestyle{*biçim*}

Buradaki *biçim* parametresi için önceden tanımlanmış seçenekler

- Önceden Tanımlanmış LATEX Sayfa Biçimleri.
	- **plain** (sade) sayfanın diplik bölgesinin orta yerine sayfa numarası koyar.Varsayılan sayfa biçimi budur.
	- **headings** (tepeli) her sayfanın tepelik bölgesine o bölümün adını ve dokümanın sayfa numarasını koyar, dipliği bos bırakır.
	- **empty** (bos) tepelik ve dipliği bos bırakır.

 Bazen dokümandaki bir sayfayı diğerlerinden farklı dizmek gerekebilir. Bunun için su komut kullanılır: \thispagestyle{*biçim*}

Kendi tepelik ve diplik tasarımlarınızı da oluşturabilirsiniz.

# **Karşılaşabileceğiniz Dosya Türleri**

- .tex LATEX veya TEX girdi dosyası. latex komutu bu uzantılı dosyaları isler.
- .sty LATEX Makro biçim paketi. Bu tür dosyaları LATEX dokümanınız içine \usepackage komutuyla yüklersiniz.
- **I.** dtx Dokumantasyonlu LATEX paketleri. LATEX biçim dosyalarının en yaygın dagıtım formatı. Bir .dtx dosyasını derlediginizde, içindeki LATEX paketinin dokümantasyonlu bir makro programını elde edersiniz.
- .ins Aynı isimli .dtx dosyalarını kuran dosya. Internetten bir LATEX paketi indirdiginizde, normal olarak bir .dtx ve bir de .ins dosyası gelir. Bu .ins dosyasını LATEX'den geçirirseniz, .dtx dosyasını çözümler.
- **1** .cls Sinif dosyaları dokümanınızın sinifini tanımlar. Hangisini seçeceginizi \documentclass komutuyla bildirirsiniz.
- .fd Yazıtipi tanımlama dosyaları. LATEX'e yeni yazıtiplerini tanıtır.

#### Asagıdaki uzantılı dosyalar da girdi dosyanızı latekslediginizde olusurlar:

.dvi Aygıttan bağımsız dosya (device independent). Girdi dosyasını LATEX ile derlemenin baslıca sonucu bu dosyadır. İçeriğini bir DVI önizleyici programla görebilir veya, dvips komutuyla yazıcıya veya benzer aygıtlara gönderebilirsiniz.

- **1** .log En son lateksleme islemi sırasında olan bitenin kayıt defteri.
- .toc Tüm bölüm ve kısım baslıklarını biriktirir. Bir sonraki derleme sırasında, Içindekiler tablosunu olusturmakta kullanılır.
- **.** .lof Bu da .toc gibi, ama Sekiller tablosu içindir.
- **.** .lot Tablolar listesi içindir.
- .aux Bir derlemeden digerine bilgilerin aktarıldıgı dosya. Yaptıgı en önemli is, doküman içindeki denklem veya sayfa atıflarını saklamaktır.
- didx Belgenizde dizin olusturacaksanız, dizine girmek üzere isaretlediginiz kelimeleri saklar. Bu dosyayı makeindex programından geçirirsiniz.
- .ind Dizin dosyasının makeindex programından geçmis hali. Bir dahaki derleme sırasında dokümanınızda dizin olusturur.
- la ilg makeindex programı sırasında olup bitenin kayıt defter.

# **Büyük Kaynak Dosyalar**

- Bir kitap ya da tezinizi yazdığınızı düşünecek olursanız. Tüm dokumanı bir tek kaynak dosya içerisine yazmak büyük sorunlara yol açabilir. Bu gibi durumlarda dokumanı birden fazla dosyaya ayırabilir ve daha sonra LaTeX in \include{*ekdosya*} ve \input{*ekdosya*} komutlarını kullanarak bu dosyaları birleştirebilirsiniz.
	- \documentclass{article}
	- \begin{document}
	- \input {giris.tex}
	- \include{bolum1.tex}
	- \include{bolum2.tex}
	- \include{kaynaklar.tex}
	- \end{document}
- $\blacksquare$  \input ve \include komutları kullanılırken istenirse .tex uzantısı yazılmayabilir. Bu iki komut arasındaki temel fark ise, \include komutu ile yeni bir sayfadan başlamasına karşılık, \input komutu sadece belirtilen ek dosyayı, yeni sayfa açmadan, bulunduğu yerden itibaren ekler.
- \includeonly{*ekdosya*,*ekdosya*,... } Bu komut LaTeX'e sadece liste halinde belirttiği *ekdosyaların* eklenebileceğini bildirir. Bu komut sahanlıkta bulunduktan sonra, metin içinde bir yerdeki \include{*ekdosya*} komutundaki ekdosya adı ancak bu listede yaralıyorsa isleme tabi tutulur.

#### **Metin ve Dil Yapısı**

- LATEX diğer dizgi sistemlerinden farklıdır, sizin ona metnin mantık ve dilbilgisi yapısını söylemeniz yeterlidir. Oradan itibaren metin dizgisini, doküman sınıfındaki ve diğer biçim dosyalarındaki "kurallar" uyarınca, kendisi yapar
- LATEX'de (ve matbaa dizgisinde) en önemli metin birimi paragraftır. Buna "metin birimi" diyoruz, çünkü tutarlı bir düşünceyi veya bilgiyi yansıtan dizgi bütünü paragraftır.

\documentclass[10pt]{article} \usepackage[latin5]{inputenc} \begin{document}  $\%$  Örnek 1 \ldots Einstein'ın meshur formülü \begin{equation}  $e = m \cdot \text{cdot } c^2 \; ;$ \end{equation} pek çok kisinin bildigi ama pek az Kişinin anladığı bir fizik formülüdür.  $\%$  Örnek 2 \ldots buradan Kirchhoff'un akım kanunları elde edilir: \begin{equation} \sum\_{k=1}^{n} I\_k = 0 \; . \end{equation} Kirchhoff'un voltaj kanunlarına gelince \ldots

 $\%$  Örnek 3 \ldots nin pekçok uygulaması vardır. \begin{equation}  $I_D = I_F - I_R$ \end{equation} denklemi çok farklı bir transistör modelinin temelini olusturur. \ldots \end{document}

# **Satır ve Sayfa Kesme**

- LaTeX bir paragrafın içeriğindeki kelimeler arasındaki boşlukları ve satır kesmelerini, paragrafların iki tarafa da yaslanmış ve eşit uzunlukta satırlardan oluşturacak şekilde ayarlar.Bu amaçla, gerekirse bir satıra sığmayan kelimelerde heceler bölünebilir.
- Normalde bir paragrafın ilk satırı biraz içerden baslar ve iki paragraf arasındaki boşluğa ilave yapılmaz.
- Bos bir satır ya da \par komutu paragrafın bittiğini belirtir.
- Kelimeler arasındaki herhangi sayıdaki boşluk ya da tab tek bir boşluk olarak değerlendirilir.
- Birden fazla ardışık bos satırlar tek bir bos satır olarak değerlendirilir.
- Paragrafların nasıl dizildiği doküman sınıfına bağlıdır.
- $\blacksquare$  Yeni bir satır icin  $\setminus \setminus$  ya da  $\setminus$ newline komutu kullanılır. Bu durumda paragraf sona ermeden bir alt satırdan yazmaya devam edilir. Yeni bir paragraftan başlamak icin bir satır boşluk bırakılır. \newpage komutu ise yeni bir sayfaya geçmek için kullanılır.
- LATEX normalde paragraf içindeki yazıları sağa yaslamak için kelimelerin arasını uygun boşluklarla doldurur. Ancak cümlelerin daha rahat okunabilmesi için nokta, ünlem, soru işareti vb. noktalama işaretlerinden sonra daha fazla boşluk bırakır.
- **Eğer bu özellik kullanılmak istemiyorsa \frechspacing** komutu kullanılmalıdır.
- $\blacksquare$  ~ karakteri ise genişletilemez ve bir alt satıra geçilmesi istenmeyen boşluklar için kullanılır.
- Eğer cümle sonundaki noktalama işaretinden önce büyük harf geliyorsa, LATEX bu noktalama işaretinin cümle sonunu değil, bir kısaltma için kullanıldığını kabul eder. Bu durumda noktalama işaretinden önce  $\setminus$  (a) komutu kullanılmalıdır.

Benzer diğer komutlar ;

- \linebreak[*n*], \nolinebreak[*n*], \pagebreak[*n*], \nopagebreak[*n*] Sırasıyla, satır kes, satır kesme, sayfa kes ve sayfa kesme komutları olup, yazarın bu kesimleri daha ince yapabilmesini saglarlar. Buradaki opsiyonel *n* parametresi 0 ile 4 arasında bir sayıdır. *n* sayısı 4 den küçük seçilirse, sonuç kötü oldugunda LATEX'in sizin isteginizi gözardı etmesine izin verir.
- Buradaki "linebreak" (satır kes) komutuyla "newline" (yeni satır) komutu arasında ince bir fark vardır. "linebreak" komutu verdiğinizde LaTeX yarım kalan satırı hala sağa yaslamaya çalışır, "newline" komutunda ise, hemen alt satıra geçer. Benzer bir fark "pagebreak" ile "newpage" komutları arasında vardır.
- **LaTeX** bir kelimenin hece bölmesini beceremeyince "overfull hbox" mesajı ile bildirdiği satırın sağa taşması oluşur.Bunu önlemek için, \sloppy (gevsek) komutunu verebilir. Böylece kelimeler arasındaki boslukları daha da artırarak satırın sağa fırlamasını önler. \fussy (titiz) komutu verirseniz LaTeX varsayılan davranışına geri döner

#### **Heceleme**

- LATEX gerekli gördüğü yerde kelimeleri hecelere böler. Bu işlem için için, su komutu kullanırsınız:
- **Now Allenation** {*kelime listesi*}
- Buradaki *kelime listesi*, hece yerleri tire ("-") işaretiyle hecelenmiş kelimelerden oluşur ve LATEX bu listedeki kelimeleri o heceleme yerlerinden böler.
- Bu liste sadece normal bir alfabedeki harflerden ve işaretlerden oluşmalıdır.
- LATEX bunları o anda etkin olan dil için saklar.

#### \hyphenation{FORTRAN In-ce-le-me}

 Bu örnekte hecelere bölme işlemi "inceleme" kelimesini gösterilen yerlerden bölmeye izin verir, fakat "FORTRAN", "Fortran" ve "fortran" kelimelerini bölmeden dizmeye zorlar. Listede özel harfler ve sembollere izin yoktur.

**Metin içinde bir kelime arasındaki**  $(\cdot)$  komutu o kelimenin sadece bölünebileceği yerleri gösterir. Bu komut özellikle aksanlı harflerde kullanışlıdır, çünkü LATEX aksanlı kelimeleri nasıl heceleyeceğini bilmez.

Siz de mi slo $\xrightarrow{-vak}\yarrow ya\-lh'\yarrow$  $\vert$ las\-tı\-ra\-ma\-dık\-la\-%

 $r_1\text{-}m_2\text{-}dan\text{-}si\text{-}n_2$ ?

■ Siz de mi slovakyalılastıramadıklarımızdansınız?

# **Hazır Özel Kelimeler**

Birçok kelimeyi birlikte aynı satırda tutmak, su komutla mümkündür:

\mbox{*metin*}

Buradaki *metin* içindeki kelimeler her durumda birlesik kalırlar.

\documentclass[10pt]{article} \usepackage[latin5]{inputenc} \begin{document} Telefon numaram yakında degisecek. Yeni numaram: \mbox {0116 291 2319}. Bu komutu kullanırken \mbox{\emph{dosya adı, dosya uzantısı, uzunluk}} bilgilerini yazar girmelidir. \end{document}

Telefon numaram yakında degisecek. Yeni numaram: 0116 291 2319. Bu komutu kullanırken *dosya adı, dosya uzantısı, uzunluk* bilgilerini yazar girmelidir.

 $\Box$  \fbox komutu da \mbox ile aynı görevi yapar, fakat metin çevresine bir kutu çizer

# **Hazır Özel Kelimeler**

 Önceki sayfalarda LATEX'in bazı kelime gruplarını dizmek için basit komutlar kullandığı gözünüzden kaçmamıştır:

Komut Örnek Tanımı

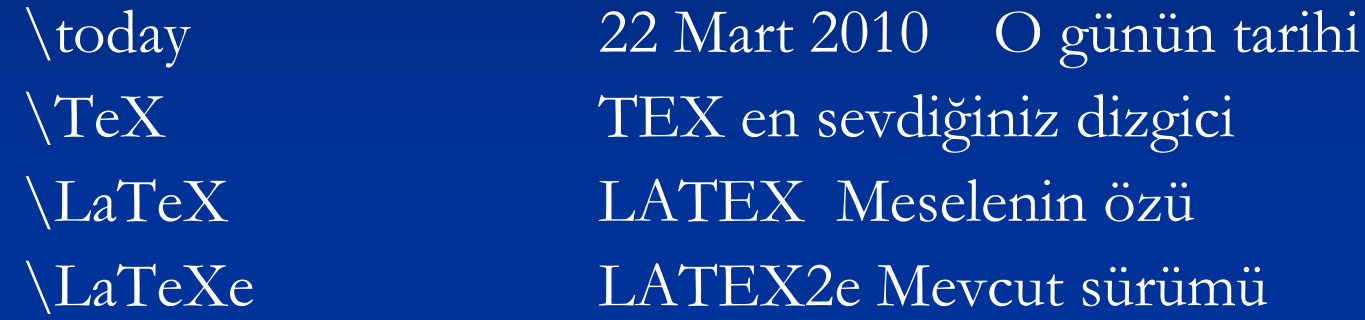

# **Tırnaklar**

 LATEX'de tırnak işaretleri daktiloda yazar gibi " seklinde *girilmez.*  LATEX'de açıs tırnagı için iki kez ` (ters aksan) ve kapanış tırnağı için iki kez ' (dikey tırnak-apostrof) girilir. Tek tırnak için her iki cinsten bir tane kullanırsınız.

''Lütfen 'x' tusuna basınız.''

#### **Çizgiler ve Tireler**

 LATEX dört farklı türden çizgi ve tire çekebilir. Bunların üçünü klavyenizdeki eksi isaretini farklı sayıda kullanarak elde edebilirsiniz. Dördüncüsü aslında çizgi veya tire degil, matematikteki eksi isaretidir.

```
çelik-çomak, mavi-yeşil\\
sayfa 13--67\\
hımm---bir düşüneyim.\\
$0$, $1$ ve $-1$
```
çelik-çomak, mavi-yeşil sayfa 13–67 hımm—bir düşüneyim. 0, 1 ve −1

 Bu çizgilerin adı, sırasıyla söyledir: '-' tire, '–' orta-tire, '—' uzun-tire ve '−' eksi isareti.

#### **Tilda ()**

■ Tilda isareti bazı internet site adreslerinde bulunur. LATEX'te tildayı dizmek için  $\backslash \sim$  kullanabilirsiniz, ama sonuç  $\sim$  tam istediğiniz gibi olmaz. Bunun yerine ikinci satırdakini deneyin:

http://www.itu.edu.tr/ $\setminus$  {}liste  $\setminus$ http://www.metu.edu.tr/\$\sim\$liste

http://www.itu.edu.tr/˜liste http://www.metu.edu.tr/~liste

#### **Derece İşareti**

Derece isareti LATEX'te basmanın yolunu bir örnekte gösterelim:

Hava  $$35\,\^{\circ}\math>mathrm{C}$ Denize gitsek iyi olur. Hava 35 C. Denize gitsek iyi olur.

textcomp paketinde derece isaretini \textcelsius yazarak da elde edebilirsiniz

# **Üç Nokta (. . . )**

 Daktiloda bir virgül veya nokta diger harfler kadar yer kaplar. Kitap basımında ise, bu isaretlere daha az yer ayrılır ve önlerinde gelen harfe iyice yanastırılır. Bu nedenle, üç nokta elde etmek için üç tane noktayı yan yana yazamazsınız, aralıklar dogru olmaz. Bunun yerine, üç nokta için özel bir komut kullanılır: \ldots

Böyle böyle ... degil. Söyle:\\ Istanbul, Ankara, Izmir, \ldots

# **Uluslarası Dil Desteği**

- İngilizceden farklı bir dilde yazıyorsanız, LATEX'in üç ayrı yerde ayarlarının değiştirilmesi gerekir:
	- **1**. LATEX'in otomatik olarak ürettiği (İçindekiler, Şekiller Listesi, . . . ) baslıkların da yeni dile uyarlanması gerekir. Pek çok dil için bu değişiklikler Johannes Braams'ın yazdığı babel paketi ile kendiliğinden oluşurlar.
	- **2**. LATEX'in yeni dildeki heceleme kurallarını bilmesi gerekir. LATEX'in heceleme kurallarını degistirmek biraz karmasık bir konudur, format dosyalarının farklı heceleme tabanına göre yeniden insa edilmesi gerekir. **3**. Varsa, o dile has dizgi kuralları. Örneğin, Fransızcada (:) işaretinden önce ve sonra boşluk bırakılır.
- Bilgisayarınızda LATEX doğru kurulmuşsa, babel paketini etkin hale getirmek için, \documentclass komutundan sonra su komutu eklersiniz:
	- \usepackage[*dil*]{babel}
- babel paketinde bazı diller için, özel harfleri girmeyi kolaylaştıran yeni komutlar da vardır. Örnegin, Almanca ve Türkçede pek çok umlaut (iki nokta) aksanlı harfler vardır. babel ile ö harfini yazmak için \"o yerine "o girebilirsiniz.

 Babel paketini birkaç dilde birden yükleyebilirsiniz: \usepackage[*dilA*,*dilB*]{babel}

 Bu komutla listedeki dillerin en sonuncusu burada, dilB) etkin hale gelir.Etkin dili değiştirmek için su komutu kullanırsınız:

\selectlanguage{*dilA*}

 Modern bilgisayar sistemlerinde farklı dillerin harfleri dogrudan klavyeden girilebilmektedir. Degisik dil gruplarındaki bu degisik alfabeleri, degisik isletim sistemlerinde destekleyebilmek için LATEX inputenc paketini kullanır:

\usepackage[*kodlama*]{inputenc}

 Yazıtipi kodlaması apayrı bir sorundur .Yazıtipi kodlamaları fontenc paketiyle yönetilir: \usepackage[*kodlama*]{fontenc}

# **Türkçe Desteği**

- Önce, LATEX'in otomatik olarak ürettiği (İçindekiler, Şekiller Listesi, . . . ) gibi baslıkların Türkçeleşmesi için, \documentclass komutundan sonra şu komutu eklersiniz:
	- \usepackage[turkish]{babel}
- Sonra, Türkçedeki aksanlı ve kuyruklu harfleri dizebilmek için girdi kodlamasını söyle seçersiniz:
	- \usepackage[latin5]{inputenc}
- Son olarak, hecelemeyi doğru yapabilmek için yazı tipi kodlamasını seçersiniz:
	- \usepackage[T1]{fontenc}
- Artık hem klavyenizden Türkçe harfleri girebilir, hem de Türkçe dokümanlar dizebilirsiniz.

## **Kelime Arası Boşluklar**

- LATEX sağ taraftaki marjı hep aynı genişlikte tutabilmek için, kelimeler arasına değişik uzunlukta boşluklar koyar..
- LATEX her cümlenin nokta, soru işareti veya ünlem işaretiyle bittiğini varsayar.
- Eğer bir büyük harften sonra nokta geliyorsa, bunu cümle sonu saymaz, çünkü sadece kısaltmalarda büyük harflerden sonra nokta gelir.
- Boşluğun önüne geri bölü işareti konmuşsa, genişlemeyen bir boşluk açılır.
- Bir tilda ' $\sim$ ' işareti hem genişlemeyen boşluk bırakır, hem de orada satır kesilmesini böylece alt satıra geçilmesini önler. Bir noktanın önüne \@ isareti konursa, büyük harften sonra gelse bile, cümle sonu olduğunu belirtir.

Mrs.~Smith pazara gidiyor\\

bkz.~Sek.~5\\

Iste FORTRAN $\langle \omega$ . Ne dersiniz?

Mrs. Smith pazara gidiyor bkz. Sek. 5 Iste FORTRAN. Ne dersiniz?

#### **Bazı Kombinasyonlar**

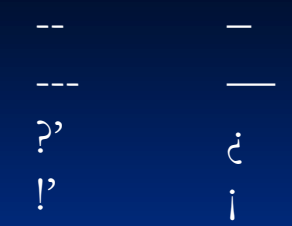

#### **Kelimeler Arasındaki Boşluklar**

■ LATEX normalde paragraf içindeki yazıları sağa yaslamak için kelimelerin arasını uygun boşluklarla doldurur. Ancak cümlelerin daha rahat okunabilmesi icin nokta, unlem, soru isareti vb. noktalama işaretlerinden sonra daha fazla boşluk bırakır. Eğer bu ozellik kullanılmak istemiyorsa

\frechspacing komutu kullanılmalıdır.

#### **Alanlar (Environments)**

```
\setminus b e g i n { i s im } y a z 1 \ end { i s im }
 Burada isim kullanılan alanın ismidir. Birden fazla alan içice kullanılabilir.
               \setminus b e g i n { i s im1 }
                  y a z ı
               \backslash b e g i n { i s im2 }
                  y a z ı
                \setminus end { i s im2 }
               \{ b e g i n \{ i s im3 \} y a z ı
                \setminus end \{ i \sin 3 \}\setminus end { i s im1 }
```
# **Hizalama**

\end{center}

 LATEX normalde paragrafları kelimelerin arasına uygun bosluklar yazarak her iki yana yaslar. Ancak, center, flushleft ve flushright alanlarını kullanarak paragrafları ortalı, sola yada sağa yaslı olarak yazdırmak mümkündür. \begin{center} İsinizin ters gitme olasılığı varsa ,\\kesinlikle ters gidecektir. İsinizin ters gitme olasılığı varsa, kesinlikle ters gidecektir.

\centerline{Hiçbir sey göründüğü kadar kolay değildir.} Hiçbir şey göründüğü kadar kolay değildir.

\begin{flushright}

Ne zaman bir sey yapmaya kalksanız , baska bir seylerin daha önce yapılmış olması gerektiğini görürsünüz . \end {flushright}

 Ne zaman bir şey yapmaya kalksanız, başka bir şeylerin daha önce yapılmış olması gerektiğini görürsünüz.

\begin{flushleft} Murphy sabiti: Dünyadaki nüfus sürekli artar ama toplam zeka sabit kalir . \end{flushleft}

Murphy sabiti: Dünyadaki nüfus sürekli artar ama toplam zeka sabit kalır.

#### **Baslıklar, Bölümler, ve Kısımlar**

- Dokümanınızı bölümler, kısımlar ve altıksımlar olarak ayırabilirsiniz
- LATEX bu isi özel komutlarla yapar, bu komutlarda örneğin bölüm adı argüman olarak verilir.
- article (makale) sınıfı bir dokümanda kullanabileceğiniz baslık komutları şunlardır:  $\setminus$ section $\{...\}$

```
\subsection{...}
```

```
\subsubsection{...}
```

```
\paragraph{...}
```

```
\subparagraph{...}
```
 Kitap (book) veya rapor (report) sınıfı dokümanlarda daha üst düzeyde 'bölüm' (chapter) komutu vardır:

\chapter{...}

- article (makale) sınıfında bölümler olmadığından, makaleler bir kitabın bölümleri olarak eklenebilirler. LATEX bölüm ve kısım baslıklarının numaralanmasını ve harf punto seçimini otomatik olarak kendisi yapar.
- Doküman bölen komutlardan ikisinin ayrı birer özelligi vardır:
- Gok hacımlı dokümanları bölmek için  $\part$  (kesim) komutu kullanılır:
- $\Box$  \part{...} Kesim komutu bölüm ve kısım numaralarını bozmaz
- **1** \appendix (ekler) komutu içine argüman almaz. Sadece bölüm numaralarını harflere çevirir. (article sınıfında kısım numaralarını harfe çevirir.)
- LATEX dokümandaki baslık adları ve sayfa numaralarını kullanarak İçindekiler tablosunu su komutla oluşturur:

\tableofcontents

- Bu komutun verildiği yerde İçindekiler tablosu oluşur. Fakat, içindekiler tablosunun görüntülenmesi için ,bir önceki derlemesine ait olduğundan, dokümanın iki (bazen üç) kez derlenmesi gerekir
- Komut adından sonra bir \* işareti konulursa, bölüm ve kısım adları numaralanmaz ve İçindekiler tablosunda yer almazlar. Örneğin,

\section{Giris} yerine \section\*{Giris} yazılır.

 İçindekiler tablosunda baslık adları yazıldığı şekilde yer alırlar. Bazen, uzun baslık adlarının tabloda daha kısa yerelması istenebilir.

> \chapter[Fillerin Anatomisi]{Fillerin değişik kıtalardaki anatomilerinin karsılaştırılması}

 Bir dokümanın ana baslığını oluşturmak üzere, önce baslık adı, yazarı, tarih, . . . kolay anlaşılır komutlarla madde madde girilir:

\title{...}, \author{...} ve istenirse \date{...}

- Yazar adında çok sayıda isim varsa, bunlar \and komutuyla ayrılarak eklenebilirler.
- Hepsi tamam olunca, başlığı oluşturan komut girilir:

\maketitle

- Yukarıdaki bölme komutları dışında, book sınıfının bölümlenmesi için komutlar vardır. Bu komutlar bölüm baslıklarını ve sayfa numaralanışını bir kitapta görmeye alıştığınız şekilde dizebilmenizi sağlarlar:
- **\frontmatter** (ön taraf) komutu yazılan metnin başladığı (\begin{document}) komutundan hemen sonra verilmelidir. Bu komut, bas taraftaki İçindekiler, Önsöz gibi kısımların sayfa numaralandırmasını Roma rakamıyla yapar.
- **\mainmatter** (ana metin) komutu kitabın ilk bölüm baslığından hemen sonra gelmelidir. Buradan itibaren sayfa numaralandırmasını yeniden başlatıp rakamlara geçer.
- **\appendix** (ekler) komutu kitabınızın eklerindeki bölümleri harflerle numaralandırır (Ek A, Ek B, . . . ).
- **\backmatter** (arka taraf) komutu kitabınızda herseyin, Kaynakça ve Dizin bittikten sonra kullanılır. Fakat, bilinen doküman sınıflarında görünürde hiçbir etkisi yoktur.

# **Iç Atıflar**

 Kitap, rapor ve makalelerde daima sekillere, tablolara veya denklemlere iç atıflar bulunur. LATEX bu tür atıfları su komutlarla düzenler:

\label{*isaret*}, \ref{*isaret*} ve \pageref{*isaret*}

- Burada *isaret* kullanıcının seçtigi bir kelime veya kısaltmadır. Bir sekil veya denkleme \label komutu eklendiginde LATEX onun numarasını saklar. Daha sonraki derlemede, \ref komutunun geçtigi yere bu sekil veya denklemin numarasını koyar. \pageref komutunda ise, \label komutunun bulundugu sayfa numarasını koyar. Baslıklarda oldugu gibi, kullanılan numaralar bir önceki derlemenin sonuçlarıdır, dogru olması için en az iki kere derlenmelidir.
	- Bu kısıma atıf yapmak için söyle yazın:\label{sec:this} ''bakınız Sayfa~\pageref{sec:this}, Kısım~\ref{sec:this}.''

Bu kısıma atıf yapmak için söyle yazın: "bakınız Sayfa **31**, Kısım **2.8**."